## **STEP 1:**

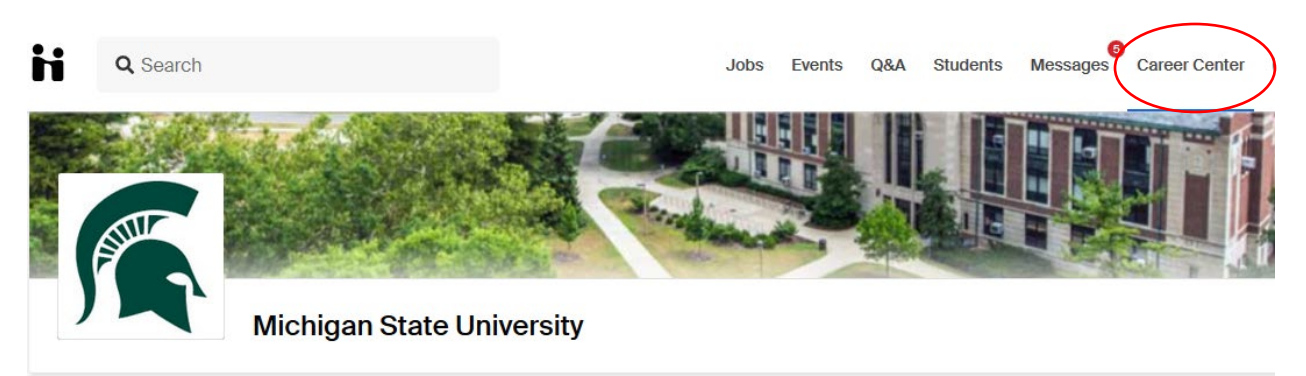

## **STEP 2:**

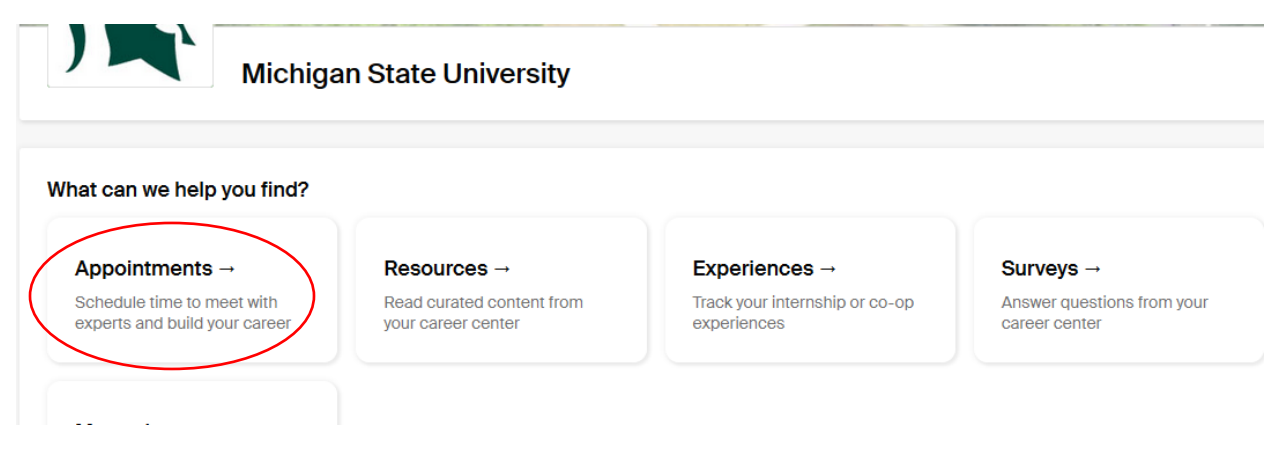

## **STEP 3:**

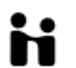

Q Search

## Appointments

**Schedule A New Appointment** 

**Upcoming Appointments** 

*Continued--*

**STEP 4:**

**Make sure to pick "Broad College of Business - Russell Palmer Career Management Center":**

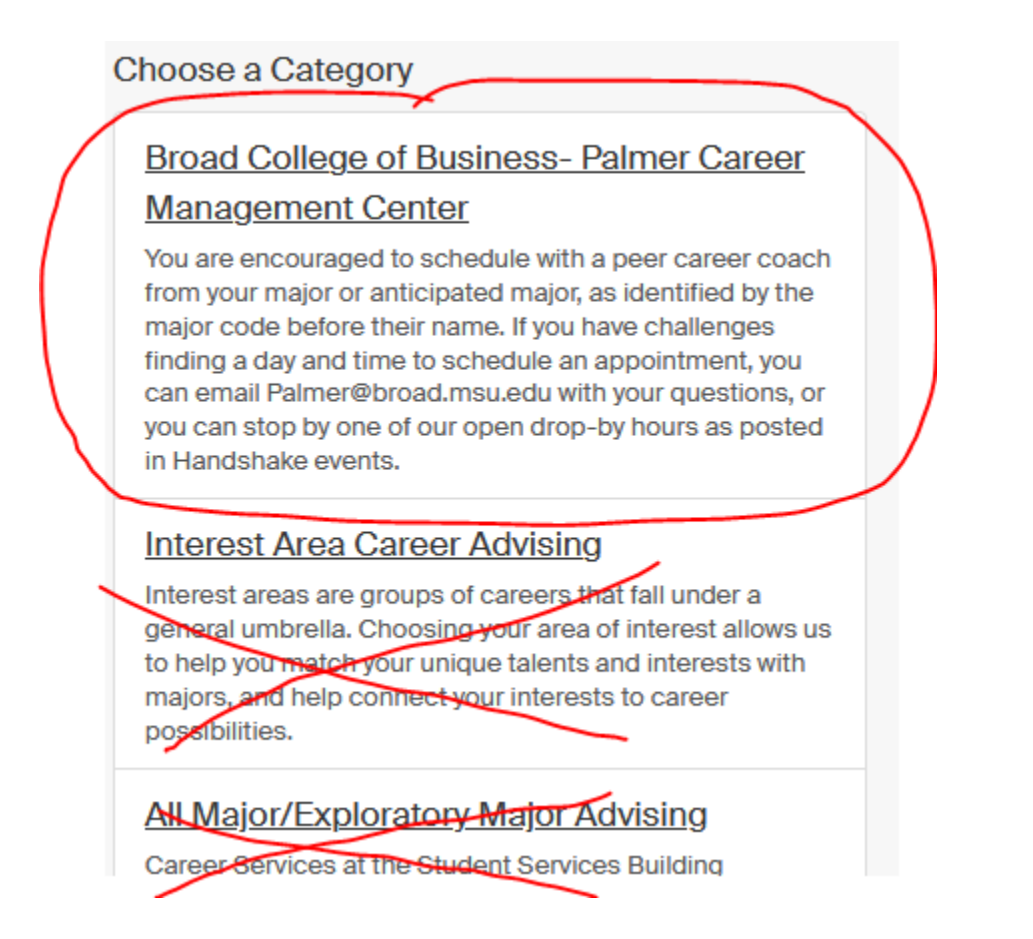

**Follow the directions from here on for the day, time and career advisor type to schedule your appointment.**